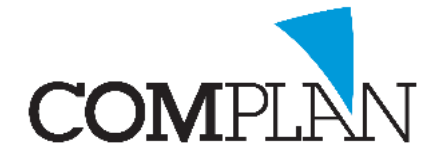

# **Helpkaart Agenda: Groepen maken**

## Stap 1

Open de Novadent Agenda vanuit het hoofdmenu.

## Stap 2

Open in de Novadent Agenda de instellingen via: extra – instellingen

#### Stap 3

Selecteer het tabblad "Groepen". Selecteer het tabblad "Groepen".

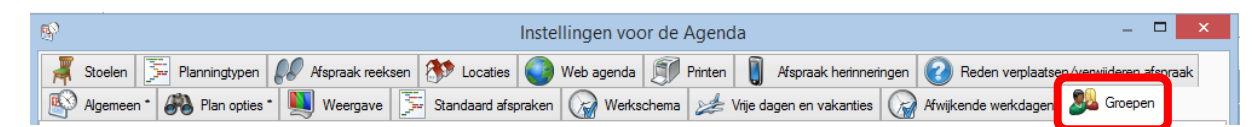

#### Stap 4

- A) Maak een nieuwe groep aan door de optie <nieuwe groep> aan te klikken.
- B) Vul een omschrijving van de groep in. Bijvoorbeeld "Tandartsen"
- C) Selecteer de medewerkers die bij de groep horen.
- D) Klik op "Opslaan" (Alt + o)  $\Box$

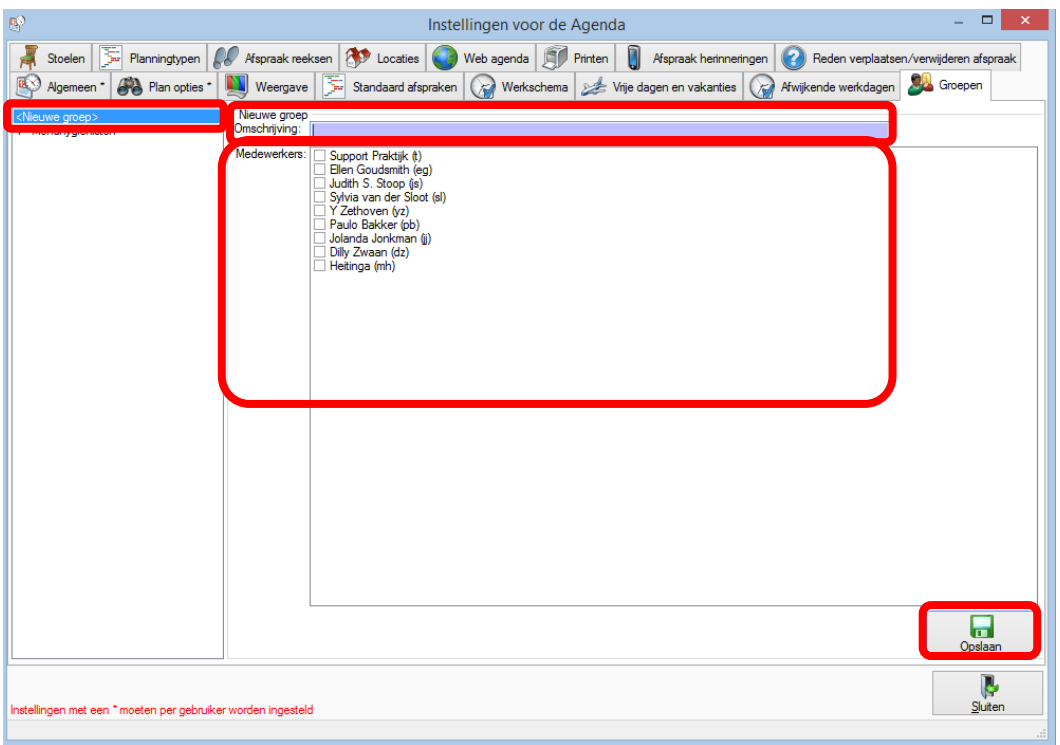

**Complan Valens BV | 0229 266 606 | support@complan.nl** *Novadent, een onmisbaar element in de mondzorg!*

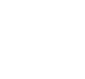

# ।४